## **EXPENSE REPORT: Reports Library**

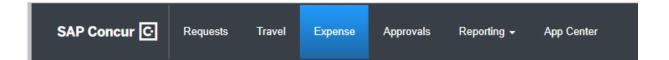

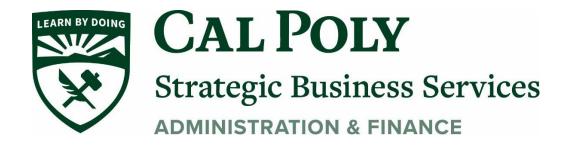

## **Reports Library**

Your active reports and the library are combined so all reports are available on one page. The active reports appear by default, but you can easily view other reports.

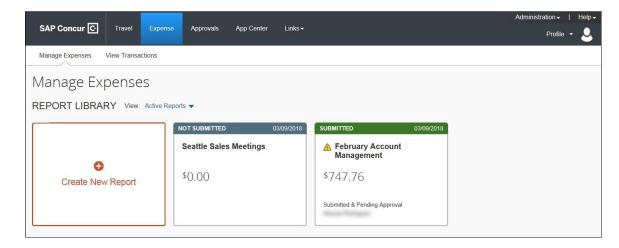

**NOTE:** If the report name or text is too long for the report tile, an ellipsis appears on the tile. When you click on the ellipsis, a tooltip appears with the full text.

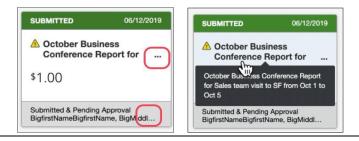

From the View list, select one of the predefined options or define a custom date range.

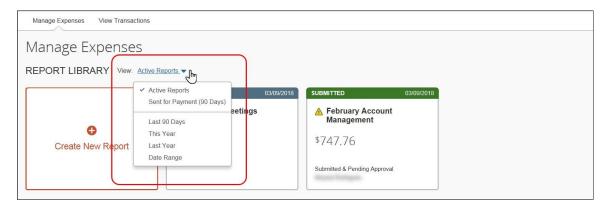

For example, select *This Year*. The reports from this year appear.

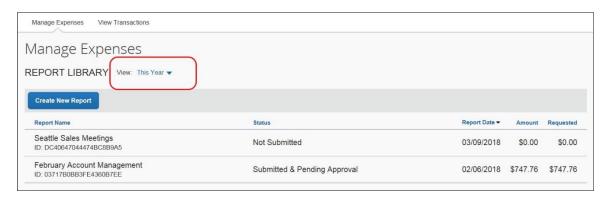

## To sort, click the column headings.

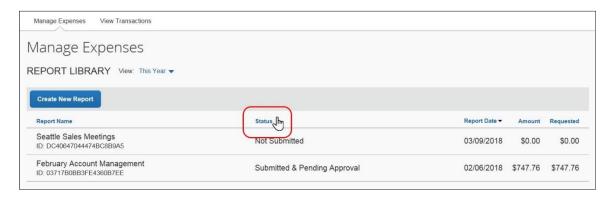

To return to the active reports, select Active Reports in the View list.

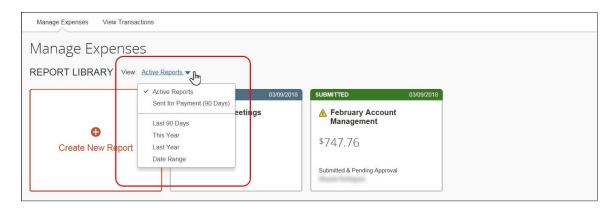